C'huidy des collégiens

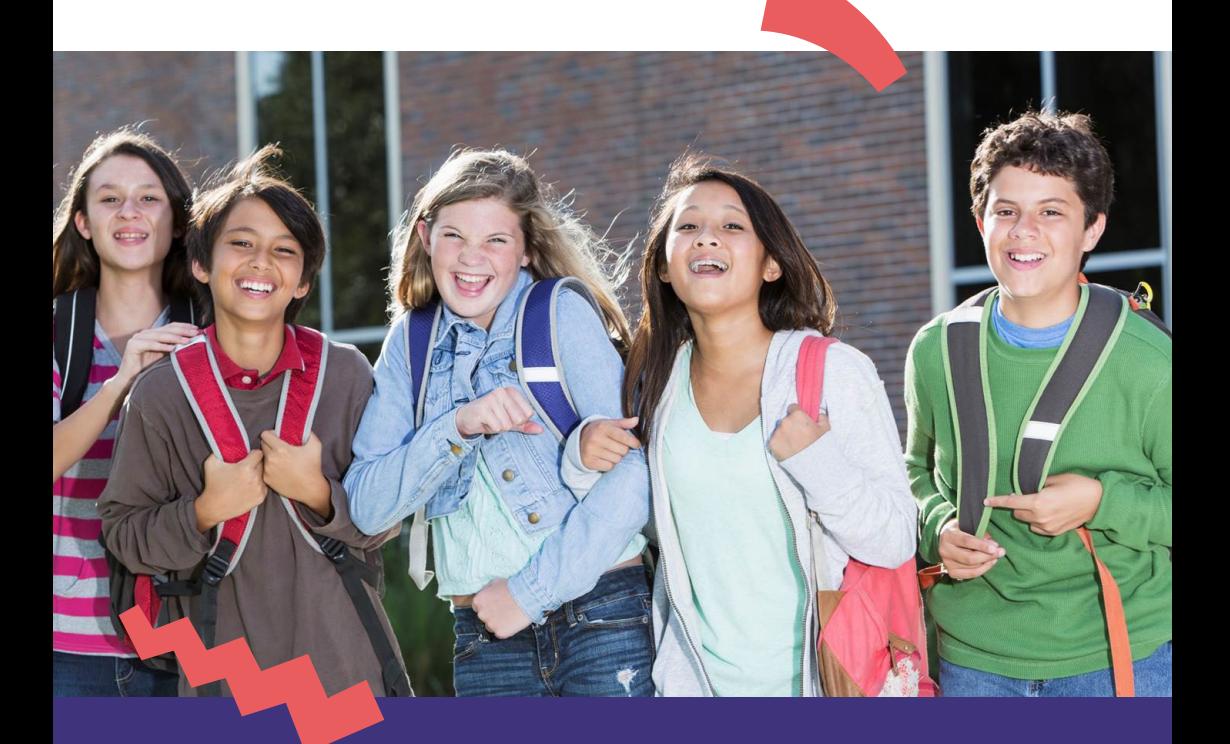

**Restauration scolaire 2021-2022 dans les collèges des Yvelines : ouverture des inscriptions en ligne du 17 mai au 15 juillet 2021**

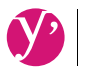

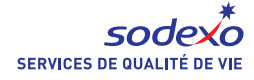

**Yvelines** 

#### **Je crée mon compte**

**.** Je clique sur "**Créer un compte**" et je sélectionne le **profil Parent**  puis je renseigne mes informations personnelles.

**. J'ajoute mon ou mes enfants :** je saisis le nom de la ville, je sélectionne l'établissement (et non la ville) et le type de menu "Collège".

#### **J'inscris mon ou mes enfant(s) (2/2)**

**.** Je renseigne la fiche de mon enfant : établissement, jours de restauration souhaités, numéro allocataire...

**A noter, je pourrai ajuster ces jours début septembre** en fonction de l'emploi du temps de mon enfant.

**.** Je vérifie et **valide** puis, si j'ai un autre enfant à inscrire, je refais cette démarche.

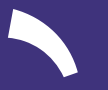

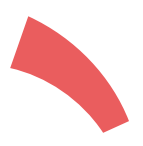

#### **J'attends la validation de mon inscription**

- **.** Mon inscription me sera confirmée par mail dès que possible.
- **. Je peux suivre son statut dans la rubrique Démarches**
- (inutile de refaire plusieurs fois la démarche).
- **. Une fois validée, je pourrai accéder à mes services** (paiement, réservation des repas...) à partir de septembre depuis la rubrique Démarches.

#### **Je complète les informations de ma famille**

**. Dans le même bloc**, je clique sur **"Finaliser mon inscription".**

cliquant sur "Ajouter un co-représentant".

- **.** Je complète **mes informations** personnelles. Je peux ajouter si je le souhaite un co-représentant en
- **. Avant de cliquer sur le bouton "Aller à l'étape 2", je sélectionne le(s) bloc(s) de mon ou mes enfant(s)** et je complète les informations complémentaires demandées.

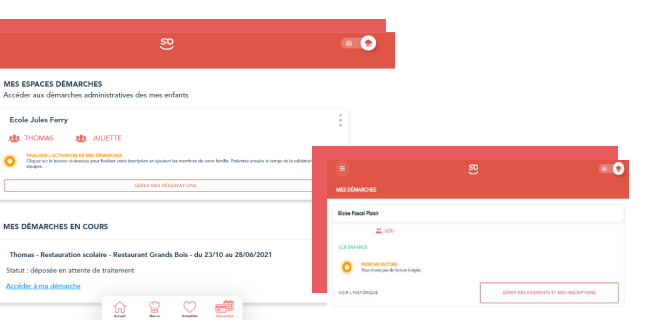

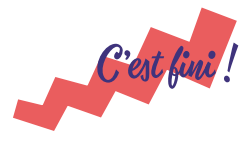

Bienvenue !

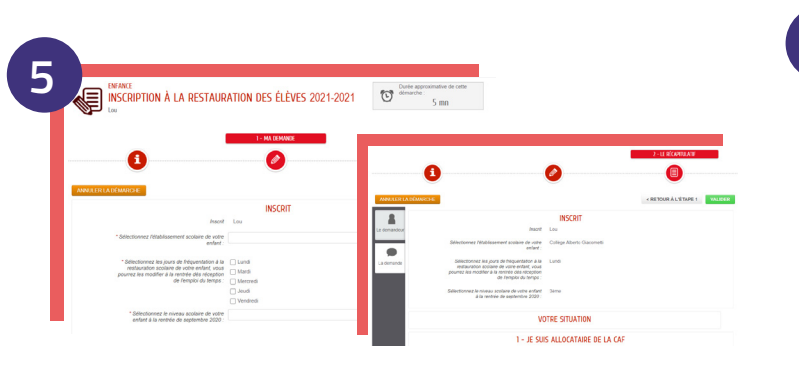

■ 第四<br>第四章

**6**

En septembre prochain, votre enfant entre au collège. Afin qu'il puisse bénéficier de la restauration scolaire C'midy, il est nécessaire de procéder à son inscription.

Simple et rapide, la démarche s'effectue directement en ligne sur www.so-happy.fr à partir du 17 mai 2021.

**Vous n'avez pas encore de compte SoHappy ? Suivez notre pas à pas ci-contre.**

**Vous avez déjà un compte SoHappy ? Rendez-vous au dos.** 

#### **• Je suis allocataire CAF :**

Munissez-vous de votre numéro allocataire. Si vous ne l'avez plus en votre possession, contactez la CAF.

#### **• Je suis dans une autre situation :**

Vous pouvez également inscrire votre enfant au tarif maximum sans transmettre de justificatif de revenu.

# Inscription en ligne : je n'ai pas de compte SoHappy

**• Je ne suis pas allocataire CAF :**

Munissez-vous de votre dernier avis d'imposition.

• **Je me rends sur le site www.so-happy.fr ou je télécharge l'application mobile depuis le store** 

#### **Besoin d'aide ?**

Consultez le tutoriel vidéo **[en cliquant ici](https://10pc8n.videomarketingplatform.co/secret/67311823/9a2c88915f7c22ac1367243a137a45a9)** ou en flashant le **code suivant**

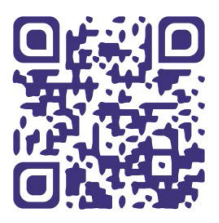

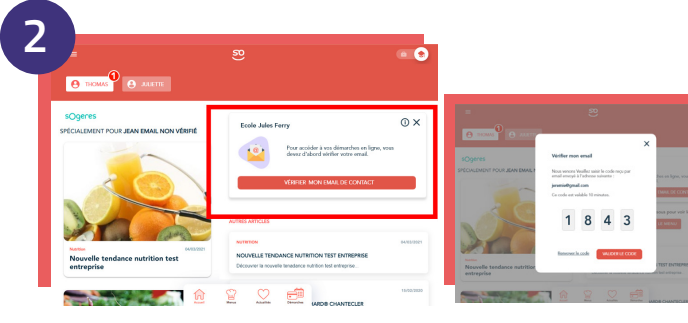

**Je valide mon adresse mail**

**.** Sur la page d'accueil, je clique sur "**Valider mon e-mail**". **.** Je valide mon adresse mail en renseignant **le code qui m'a été** 

**envoyé** dans ma messagerie.

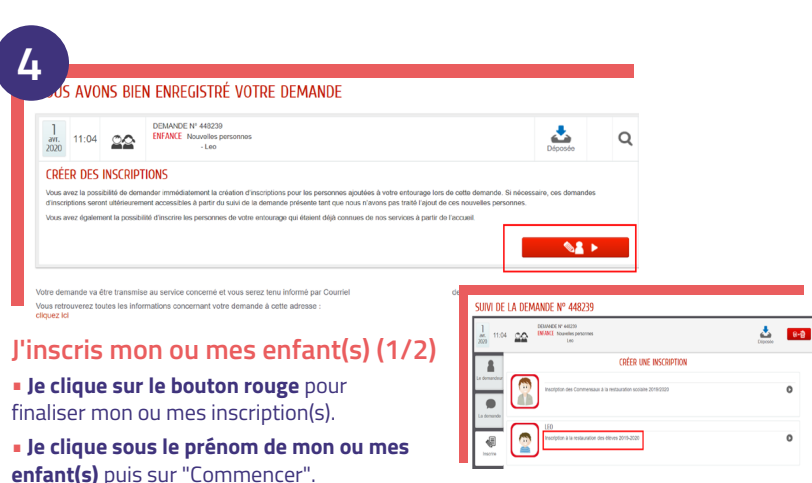

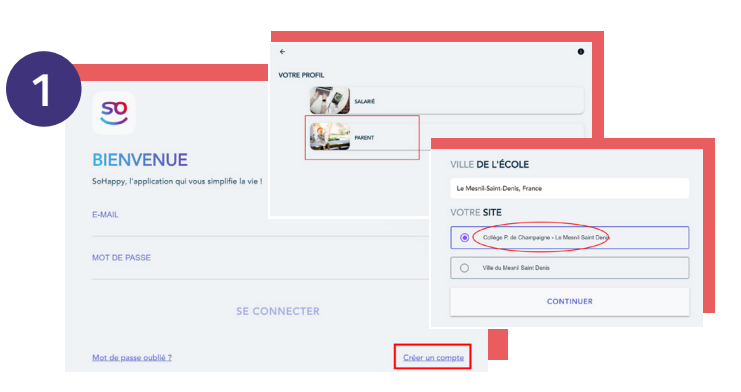

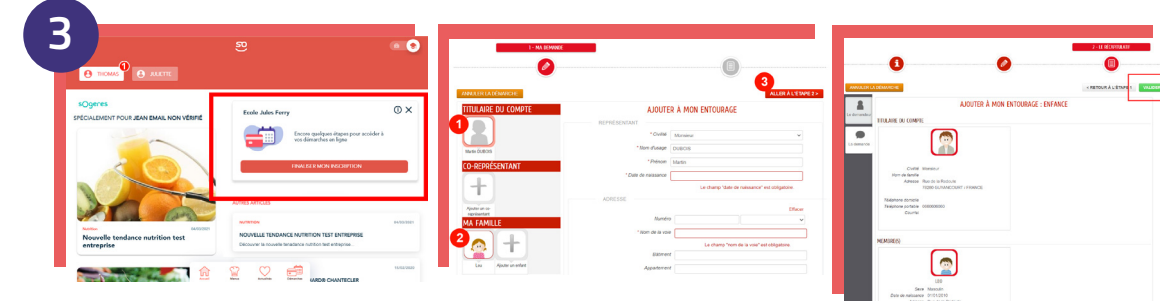

À noter, lors de l'inscription en ligne, à l'étape **5** du "pas à pas" vous devrez vous munir d'un justificatif de revenu (numéro allocataire ou avis d'imposition). Plusieurs cas sont possibles :

La restauration scolaire  $\mathcal C'$ midy

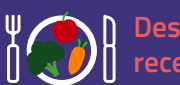

LOCAL

**Des menus équilibrés créés par une diététicienne à partir de recettes simples et traditionnelles préparées par les Chefs C'midy.**

### **Des produits de qualité :**

- **Des fruits et légumes de saison et Yvelinois : salades, pommes, poires, carottes,...**
- **Du pain bio réalisé avec de la farine Yvelinoise,**

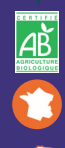

- **100% français pour la viande de bœuf race à viande et la viande de porc,**
- **100% Label Rouge pour la viande de veau et la volaille,**
- **100% des poissons issus de la pêche durable.**

#### **Du choix et de la variété :**

- **Chaque jour au choix : un plat principal avec viande, poisson ou végétarien,**
- **Chaque semaine, un menu écocitoyen limitant le gaspillage alimentaire.**

Des recettes festives pour célébrer les moments importants de l'année ! Visionnez l'interview vidéo d'un Chef sur le repas de fêtes de fin d'année en flashant le code suivant :

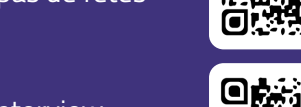

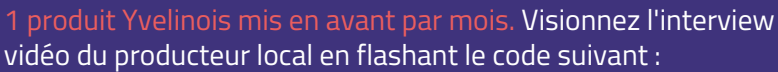

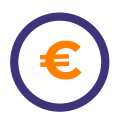

**Selon votre quotient familial :**

• **Un prix par repas allant de 1 à 4 euros,** • **La possibilité d'obtenir des Fonds Sociaux, en contactant le gestionnaire du collège de votre enfant.** 

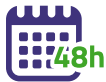

**Une forfait de 1 à 4 jours au choix. La possibilité d'annuler les repas 48 heures à l'avance.**

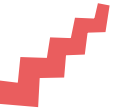

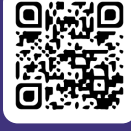

Inscription en gne : j'ai déjà un compte SoHappy

#### **J'ai déjà un compte SoHappy pour mon enfant en primaire**

• **Je me connecte à SoHappy** et je me rends dans la **rubrique Compte**, **onglet Enfants**.

• Je clique sur mon enfant puis sur le bouton "**Ajouter un établissement**" et je complète les informations de son futur établissement.

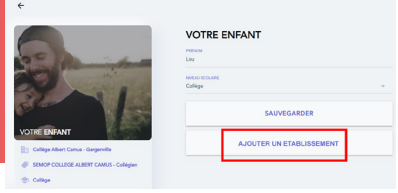

• Je poursuis mon inscription à la restauration (cf pas à pas en page centrale) sans avoir besoin de valider mon mail.

#### **J'ai déjà un compte SoHappy pour ma restauration d'entreprise**

• **Je me connecte à SoHappy** puis je clique **sur l'icône représentant un chapeau d'étudiant** en haut à droite de la page d'accueil.

- J'arrive sur un **univers rouge**. Je clique sur le bouton central **"Ajouter un enfant".**
- Je poursuis mon inscription à la restauration (cf pas à pas en page centrale) sans avoir besoin de valider mon mail.

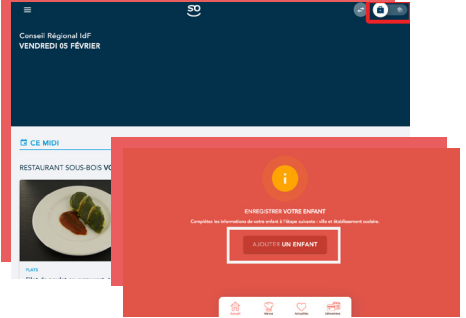

## Une interrogation ? Nous sommes à votre écoute!

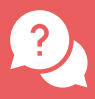

Depuis la foire aux questions **SoHappy**, accessible depuis la **rubrique Aide**.

En posant une question sur le **chatbot**, disponible 24h/24.

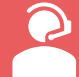

Et si vous **ne disposez pas** d'un accès internet, par téléphone au 01 30 85 99 90, du lundi au vendredi de 9h à 12h et de 14h à 16h30.